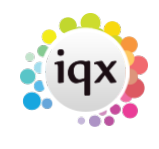

## **Setting up Holiday Pay in IQX**

Holiday Pay entitlement is **calculated** for PAYE candidates from the Temp's timesheet history. The calculations are re-calculated every time the Holiday Pay script is looked at, either on the person form or in a report. Therefore reports should be run and saved every week. It is not a system where a fixed amount is created for each timesheet.

It is based on HMRC guidelines for workers of irregular hours, where hours and pay may vary. **It is not based on a fixed percentage of weekly pay.** This means that – if holiday has been taken which is less than a full week, it is possible for the percentage to be worse than 5.6/(52-5.6) as average pay will drop if less than full days are worked in a week.

In the Holiday Pay calculations wizard it can be possible to manually overwrite the Average Pay amount, if desired, unless the Agency is set to prevent more than the Pay in Lieu amount.

By default only the timesheets up to the end of the previous week are included, but there is a setup switch to include all timesheets up to the period of calculation.

Depending on the rules set in your system, the Temp's holiday year is either calculated from a standard date (eg 1st January) or from the anniversary of the start of their most recent period of employment with your agency. Employment Periods are automatically created by a first timesheet, or manually in the Person - Employment Period view by a User with Accounts rights.

Holiday pay is expressed in weeks, not days, because a working week is not necessarily 5 days long. The standard weeks that can be earned in a year are in the setup – currently 5.6 weeks, including bank holidays.

If the working week is 5 days a week, a holiday week will be 5 days so **1 day will be 0.2** of a week. If the working week is 3 days then a holiday week will be 3 days so 1 day will be .33 of a week. The average days worked per week in the last 12 weeks is shown. From April 2020 Legislation changes will mean the average days must be in past 52 weeks

In Maintenance, Temps Setup, Pay Bands – only qualifying Pay Bands should be ticked to be 'Included in Holiday Pay Calculation'. Each week the total of the qualifying Pay Bands is used for the calculation.

Extra Holiday can be awarded either because a Vacancy is set for Extra Holiday for all Timesheets or because the candidate's AWR Role is Qualified. An AWR Role can have the Extra Holiday amount altered and all the Calculations will obey the new amount - to allow for late clarification of the amounts from the client. However the Vacancy Extra Holiday is picked up in the timesheet and any changes on the vacancy will not affect timesheets completed before the change.

Override of Holidays can be expressed as a Total e.g. 6.6 for the statutory 5.6 plus 1 or as Extra e.g. 1 for an extra week to be added to the statutory. Agencies usually prefer the entering as Total option for clarity.

If Extra Holiday is entitled due to AWR qualification, then the amount in the AWR role is used as follows:

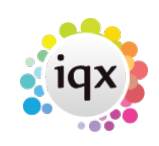

(Holiday Weeks + AWR Extra) / (52 weeks – (Holiday Weeks + AWR Extra) )

So for 1.2 extra weeks (5.6 + 1.2) / (52 - (5.6 + 1.2))

## **Setup Holiday Pay**

Temps Setup – Holiday Pay Settings. Set with IQX Support assistance.

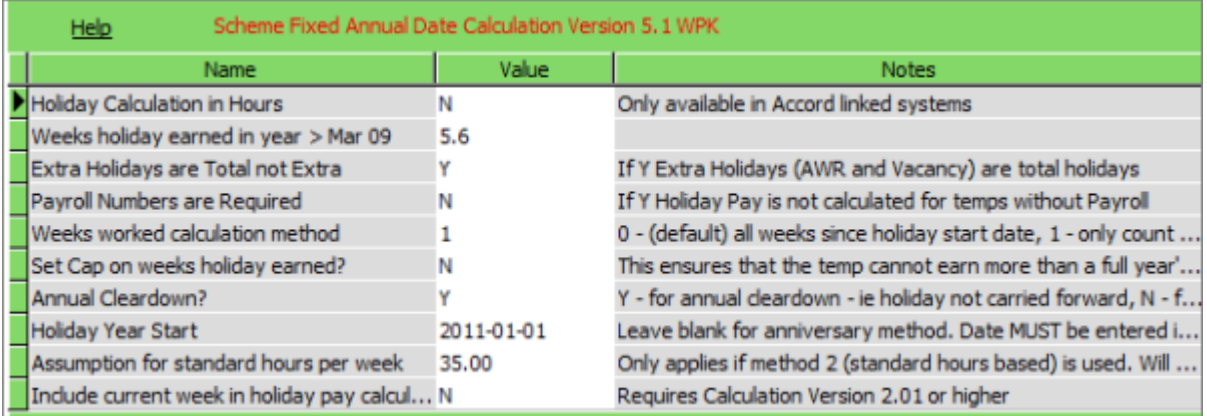

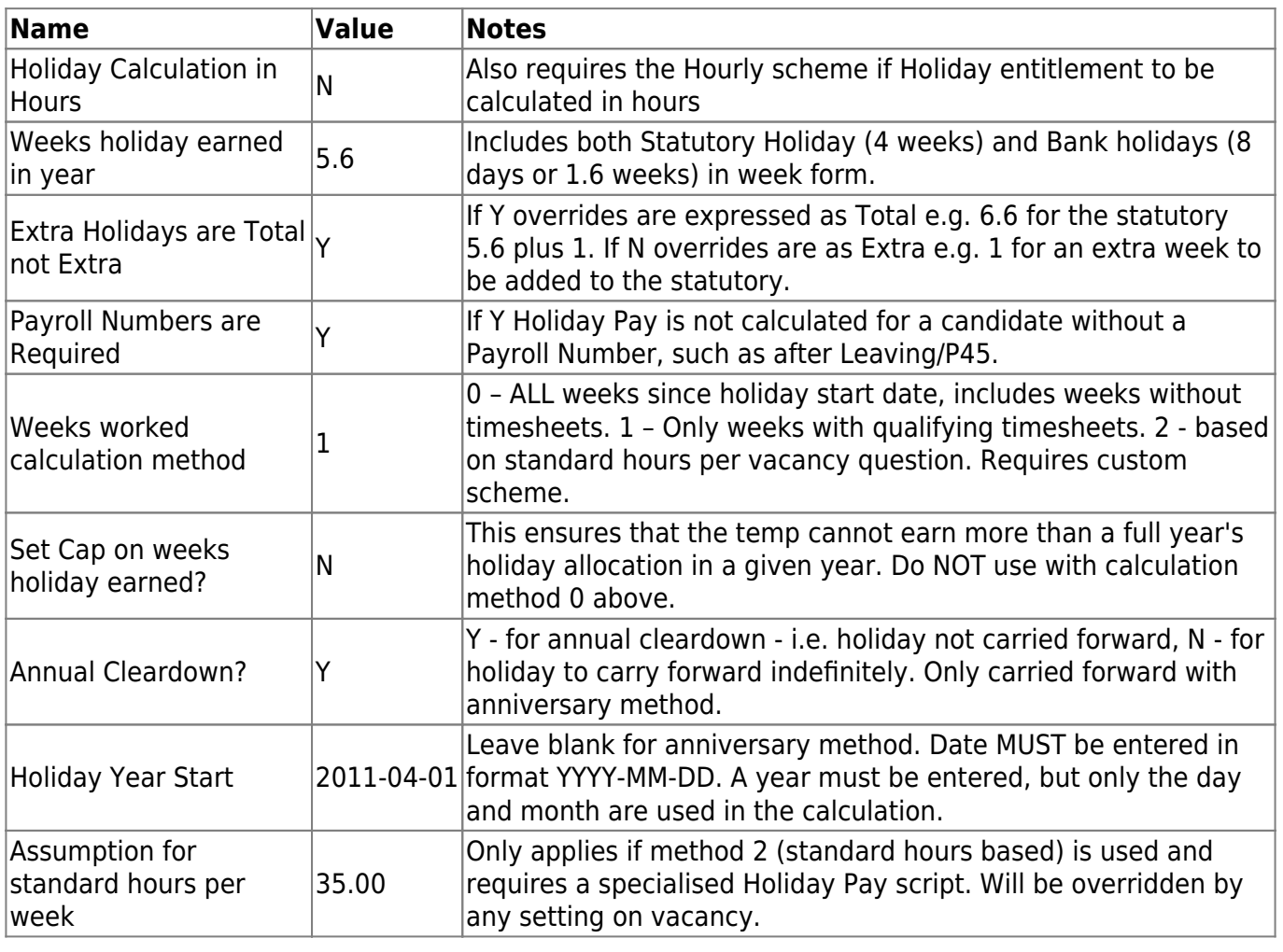

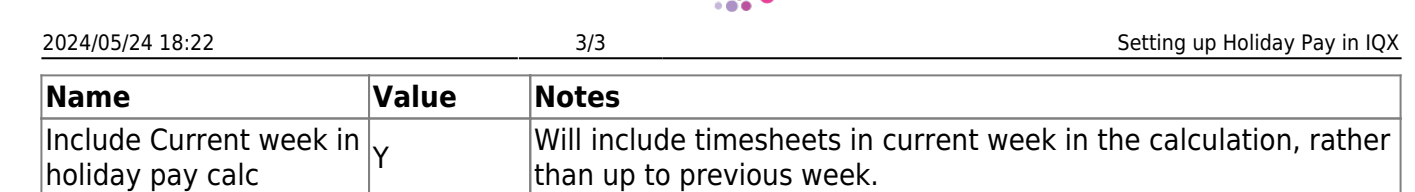

Temps Setup – Holiday Years for Fixed Anniversary Date.

Because the exact day of a holiday end might be partway through a week Holiday Years should be set up to ensure end of year holiday pay is processed in the correct week.

Year

Week

Find the first week that holiday pay can be earned in:

Use this to enter the First Week to Earn and subsequent fields.

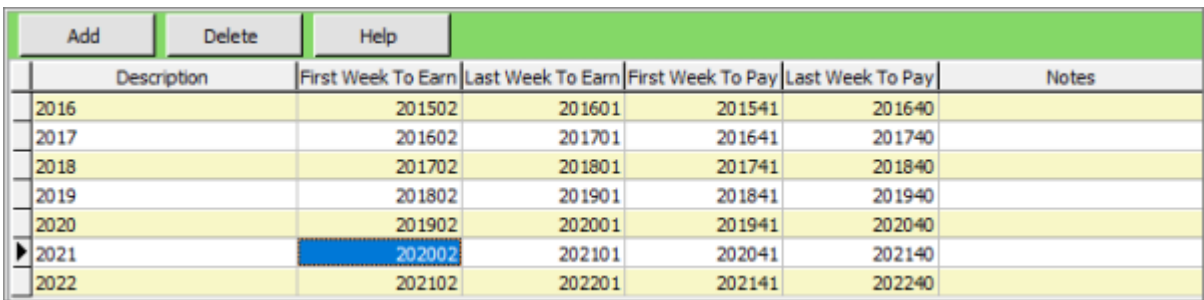

To create a Holiday Pay Timesheet see [Holiday Pay Timesheet](https://iqxusers.co.uk/iqxhelp/doku.php?id=ug6-23&s[]=holiday&s[]=pay)

From: <https://iqxusers.co.uk/iqxhelp/> - **iqx**

Permanent link: **<https://iqxusers.co.uk/iqxhelp/doku.php?id=sa40-00>**

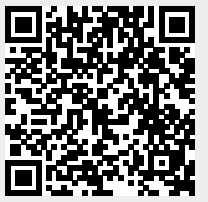

Last update: **2020/11/04 15:24**

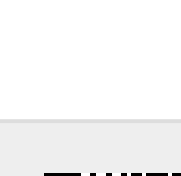